# **Benutzerhandbuch Youless energy monitor**

*Model LS120*

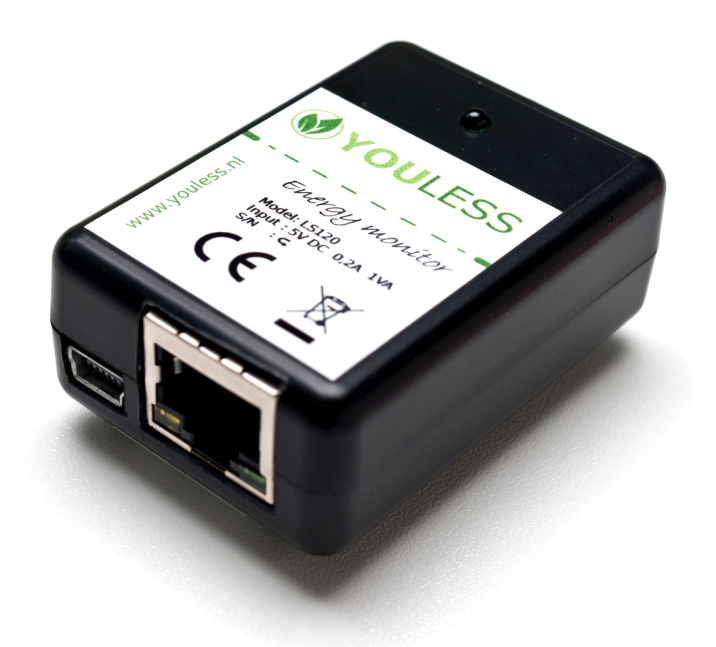

**Version**: 1.42-DE

**Datum**: 28.09.2017

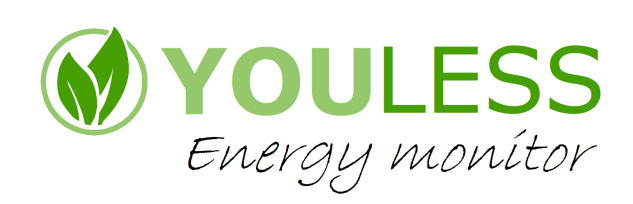

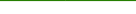

## **Urheberrecht und Marken**

Youless ist ein Handelsname und Marke von Postfossil B.V.

© 2012-2017 Postfossil B.V.

Alle Rechte an diesem Dokument sind vorbehalten.

Alle genannten Warenzeichen und eingetragenen Warenzeichen sind geistiges Eigentum ihrer jeweiligen Inhaber.

## **Verwendete Symbole**

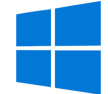

Dieser Text ist für Computer-Anwender mit Microsoft Windows Betriebssystem relevant.

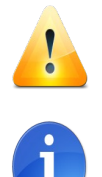

Warnung einer möglichen Gefahr, dass in einem bestimmten Fall auftreten kann.

Allgemeine Informationen oder Tipp.

## Inhalt

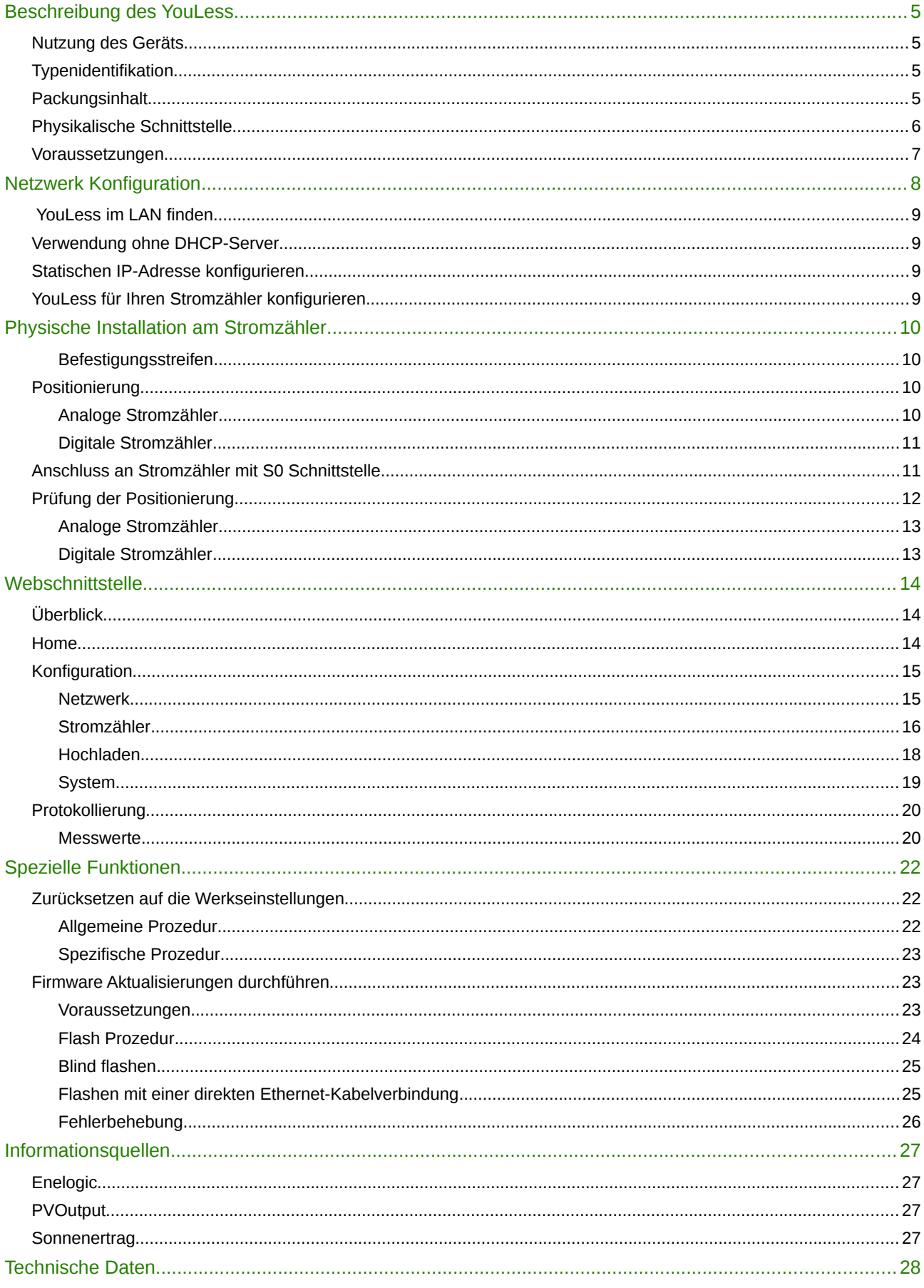

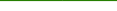

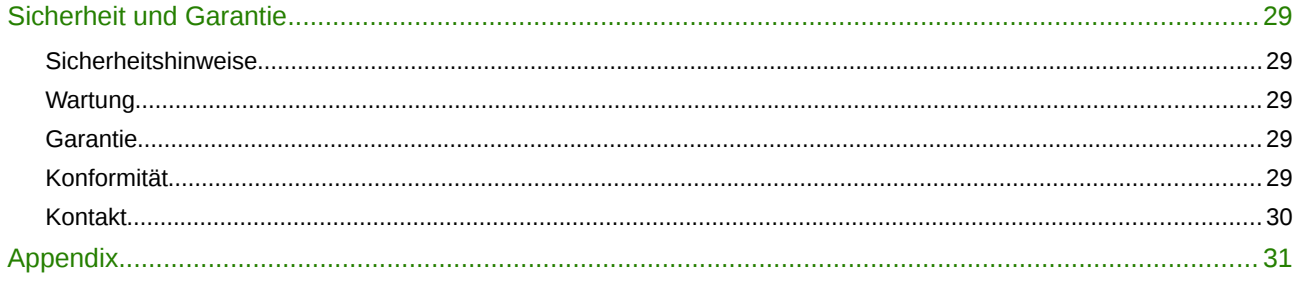

## **Beschreibung des Youless**

Das Youless ist ein netzwerkfähiges Gerät, welches Elektrizitäts-Verbrauchs-Daten von einem Haupt-Stromzähler und/oder Hutschienen-Stromzähler aufzeichnen und speichern kann. Aktuelle und historische Verbrauchsdaten werden auch im lokalen Netzwerk zur Verfügung gestellt (oder wahlweise auch im Internet). Das Gerät verfügt dazu über einen Ethernet Netzwerk Anschluss.

Die Daten können mittels PC, Laptop, Tablet oder Smartphone dargestellt werden. So stehen dem Nutzer ständig aktuelle Daten über seinen Stromverbrauch zur Verfügung.

Eine Reihe von Softwareanwendungen stehen für die Verknüpfung mit zahlreichen Endgeräten zur Verfügung und können kostenlos von der Internetseite heruntergeladen werden.

Aufgrund des offenen Dateninterfaces des Youless ist es auch dritten möglich die Daten in eigene Softwareanwendungen oder (Heimautomatisierung) Systemen zu implementieren.

### **Nutzung des Geräts**

Primäres Ziel des Youless ist es, die Aufmerksamkeit auf den Stromverbrauch zu lenken. Durch die Möglichkeit ständig den aktuellen Stromverbrauch im Auge zu haben und über die Analyseoptionen zu Spitzenverbräuchen und "Ruheverbräuchen" soll es dem Anwender ermöglichen seinen Stromverbrauch besser zu managen und so zu senken.

### **Typenidentifikation**

Dieses Handbuch bezieht sich auf den Youless LS120

### **Packungsinhalt**

Die Youless kommt als Set mit den folgenden Komponenten:

- Youless LS120
- **USB Netzteil**
- USB Kabel
- **Ethernet Kabel**

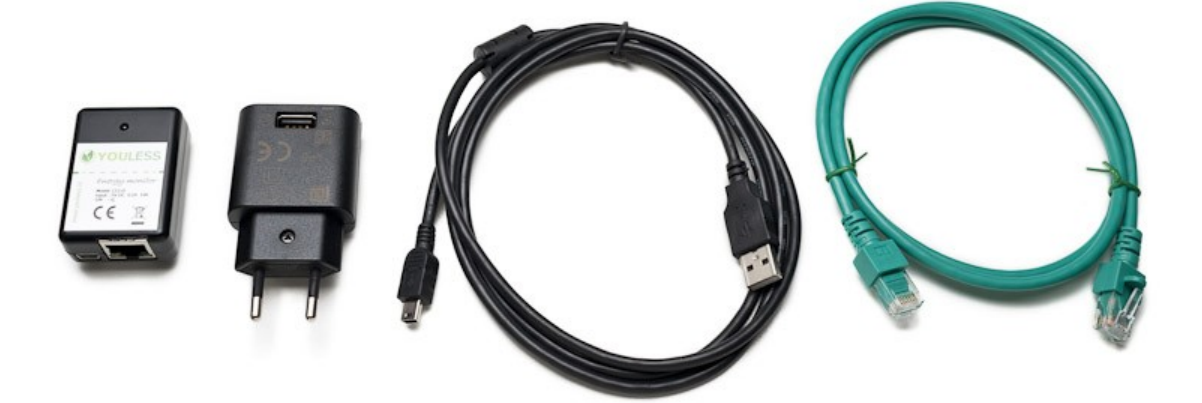

### **Physikalische Schnittstelle**

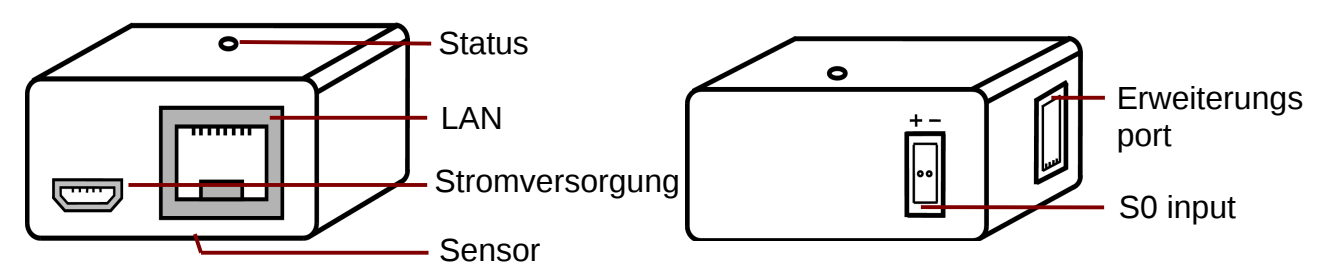

Die Youless ist mit vier Anschlüssen ausgestattet:

- 1. USB mini B Stecker zur Stromversorgung (Power)
- 2. RJ-45 LAN Buchse für die Verbindung mit einem Kabelgebundenen Ethernet Netzwerk. Die LAN Buchse verfügt über zwei LEDs:
	- **grün**: Eine Ethernet Verbindung mit einem Netzwerk (Switch, Router oder Modem) steht.
	- **gelb**: Netzwerk Aktivitäts-Indikator (zeigt Empfang von Daten an)

NB: Wenn kein Netzwerk angeschlossen ist, kann die gelbe LED zur Unterstützung bei der Positionierung des Youless an einem analogen Stromzähler genutzt werden.

- 3. S0-Impuls-Eingang. Mit der S0-Impuls-Eingang kann mit hilfe von 2 Drähten eine Galvanischen Impuls Kupplung mit eine Hutschienen-Stromzähler hergestellt werden.
- 4. Erweiterungsport für mögliche zukünftige Erweiterungszwecke

Der Fotosensor auf der Unterseite des Youless wird genutzt um den Stromzähler abzulesen.

Die Grüne Status LED auf der Oberseite zeigt den Status des Youless an. Die folgenden LED Status Signale sind möglich:

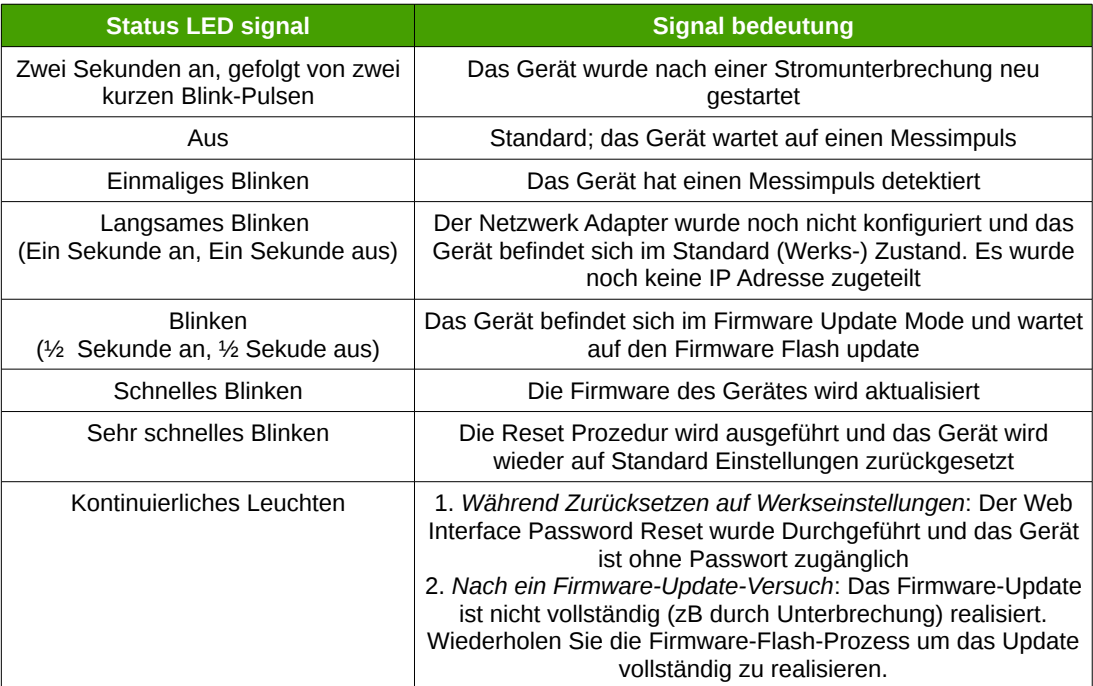

#### **Voraussetzungen**

Um das Youless vollständig nutzen zu können müssen folgende Voraussetzungen erfüllt

sein:

- 1. Ein 230V Anschluss für das Youless Netzgerät muss zur Verfügung stehen (Alternativ kann der Youless auch von einem anderen Gerät mit USB Ausgang mit Strom versorgt werden).
- 2. Der Stromzähler muss über eine der beiden folgenden Ableseoptionen verfügen:
	- Eine rotierende Metallscheibe mit einer roten oder schwarzen Markierung
	- Einen LED Pulse Indikator (Typischerweise bei digitalen Stromzählern)
	- Ein S0 Impulsausgang (Hutschienen-Stromzähler)<sup>[1](#page-6-0)</sup>

Im Allgemeinen verfügen Stromzähler entweder dieser Auslesefähigkeiten, wodurch die Youless universell einsetzbar ist.

3. Damit die Daten, die vom Youless erhoben werden im lokalen Netzwerk (oder Internet) zur Verfügung stehen, muss eine Netzwerkverbindung hergestellt werden. Dies kann über ein LAN Kabel mit dem Internet-Modem oder andere Heimnetzwerkbuchse erreicht werden.

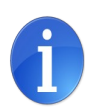

Falls in der Nähe des Stromzählers kein LAN Anschluss vorhanden ist kann ein WLAN (WiFi) Adapter für die Verbindung mit dem Heimnetzwerk genutzt werden. Hierfür muss sichergestellt werden, dass in der Nähe des Stromzählers auch Empfang möglich ist. Dies lässt sich einfach testen mittels eines Smartphones oder Laptops, der mit dem Heimnetzwerk verbunden ist.

Falls auch kein WLAN Signal vorhanden ist kann man die Verbindung über einen Strom Netzwerkadapter herstellen. In diesem Fall wird das Signal über das häusliche Stromnetz übertragen. Man braucht zwei Adapter und eine Steckdose in der Nähe des Stromzählers.

Die beiden oben genannten Voraussetzungen sind nur relevant, wenn man ständig über aktuelle Verbrauchsdaten verfügen möchte. Das Youless speichert intern auch die Verbrauchsdaten der letzten 1 Jahre. Diese Daten können beliebig mit der bereitgestellten Software ausgelesen werden. Dazu entfernt man das Youless vom Stromzähler und schließt es direkt an das Heimnetzwerk an. Wir empfehlen aber, das Youless im online Betrieb zu nutzen, weil es so seine Möglichkeiten am besten ausspielen kann.

<span id="page-6-0"></span><sup>1</sup> Ab Firmware Version 1.4 kann der S0-Eingang als zusätzlicher Kanal verwendet werden, der unabhängig vom optischen Eingang arbeitet.

<span id="page-7-0"></span>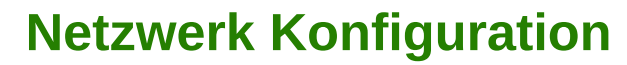

Das Youless ist eine Netzwerkkomponente, wie ggf. auch ein Media Player oder ein Netzwerkslaufwerk (Network Attached Storage, NAS). Dem Youless muss eine IP Adresse zugeordnet werden, damit man über das Netzwerk darauf zugreifen kann. Die Youless unterstützt zu diesem Zweck sowohl die Möglichkeit automatisch eine IP-Adresse (DHCP) zu erhalten, als die Möglichkeitdie eine feste IP-Adresse (statisch) zu erhalten.

Da es sinnvoll ist die Youless Web-Interface bei der physischen Installation zugreifen zu können, wird das Thema der Netzwerkkonfiguration in diesem Handbuch, bevor die physische Installation auf dem Stromzähler behandelt. Es ist noch nicht notwendig die Youless auf dem Stromzähler zu installieren. Es genügt, wenn die Youless irgendwo auf dem lokalen Netzwerk zugänglich ist.

Die Youless kann auf diese Weise mit dem lokalen Netzwerk verbunden werden:

- 1. Stromversorgung herstellen: Schließen Sie das Netzgerät über das USB Kabel an das Youless an und stecken Sie es anschließend in eine Steckdose (230V).
- 2. Verbinden Sie den LAN Anschluss mittel des beiliegenden Kabels mit Ihrem Internet Modem/Router. Die rechteckige grüne LED am LAN Anschluss sollte nun kontinuierlich leuchten. Die rechteckige gelbe LED sollte sporadisch aufleuchten und zeigt somit Netzwerkaktivität an.
- 3. Stellen Sie sicher, dass die runde grüne Status-LED auf der Youless zunächst nach dem Netzwerkkabel angeschlossen ist langsam blinkt, um anzuzeigen dass eine automatische IP-Konfiguration (DHCP) versucht wird. Je nach den Umständen wird in der Regel eine IP-Adresse innerhalb 1-30 Sekunden erhalten werden, wonach das blinken stoppt.

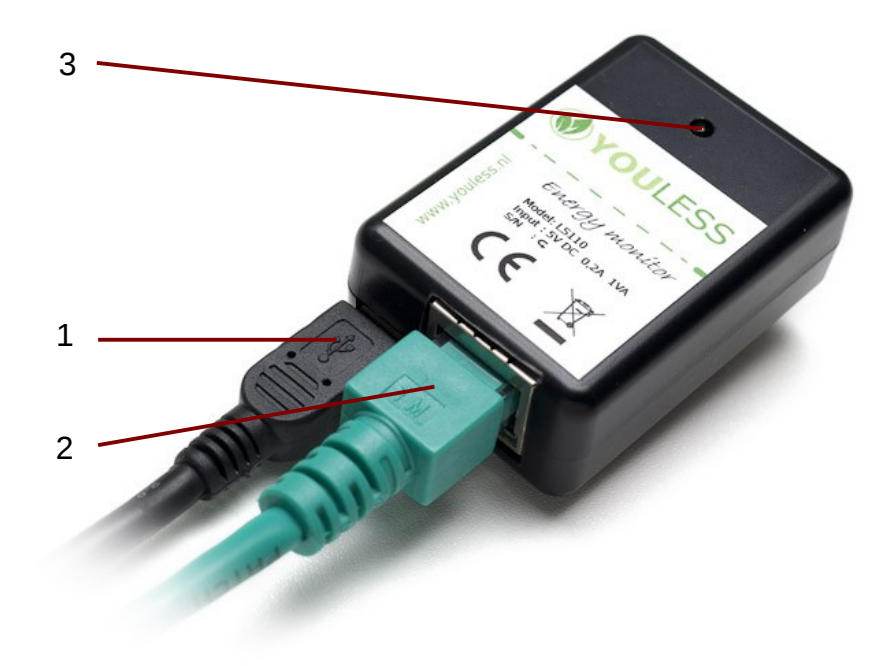

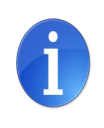

Wenn der Status-LED nach dem Anschließen des Kabels selbst kurz nicht blinkt, dann ist der Youless wahrscheinlich bereits mit einer statischen IP-Adresse konfiguriert. Wenn diese statische IP-Adresse nicht mehr bekannt ist, folgen Sie dann den Anweisungen im Abschnitt *Wiederherstellen der Werkseinstellungen* um DHCP wieder als Netzwerkeinstellung zu verwenden.

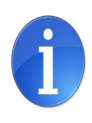

Wenn die Status-LED (langsam) weiter blinkt, dann gelingt es der Youless anscheinend Nicht (Erfolgreicher) Kontakt mit einem DHCP-Server zu bekommen. Vergewissern Sie sich, dass ein DHCP-Server Erreichbar im LAN ist, oder folgen Sie den Anweisungen im Absatz Verwendung ohne DHCP-Server.

### **Youless im LAN finden**

Anschließend ist es wichtig den Youless zu "finden" auf dem LAN, wodurch mit einen Browser auf dem Web-Interface zugegriffen werden kann, oder apps / Widgets auf dem Youless zugreiffen können. Es gibt eine Reihe von Möglichkeiten wie das getan werden kann:

1. Geben Sie in der Adressleiste des Browsers die folgende URL ein:

[http://youless](http://youless/) (ohne .net oder .nl)

Wenn der DHCP-Server automatische DNS-Registrierung unterstützt, wird der Youless im LAN unter diesem Namen ansprechbar sein.

- 2. Wenn automatische DNS-Registrierung nicht unterstützt wird, kann ein "Netzwerk-Hosts" Liste von das Internet-Modem oder ein Netzwerk-App wie z.B. *fing* ausgefragt werden. Der Youless ist in dieser Liste erkennbar durch den "youless" Name oder der physikalische Adresse (MAC) das mit 72:b8:ad:14 beginnt. Verwenden Sie die numerische IP-Adresse aus dieser Liste, um auf die Youless zuzugreifen.
- 3. Es ist möglich ein Netzwerk-Scan in den Online-Energiemanager Enelogic vom Browser auszuführen, womit den Youless automatisch auf das LAN erkannt werden kan.

### **Verwendung ohne DHCP-Server**

Wenn Youless "stand alone" ohne Anschluss an ein bestehendes Netzwerk verwendet wird, und somit ohne die Verfügbarkeit eines DHCP-Servers, dann wird eine Netzwerkverbindung in der Regel gelegentlich / Ad-hoc mit eine direkte Kabelverbindung gemacht, zB mit einen Laptop (ohne Netzwerk-Modem oder Switch). In dieser Situation, blinkt die Status-LED ständig nachdem der Netzwerkkabel verbindung gemacht ist, aufgrund der Abwesenheit eines DHCP-Servers.

Unter der Annahme, dass der Laptop mit der Ethernet-Netzwerk-Schnittstelle normalerweise sein IP-Adresse auch automatisch über DHCP erhaltet, ist Netzwerkverkehr zwischen Laptop und Youless doch möglich ohne DHCP-Konfiguration, weil den Youless Standard ein festen Link lokalen IP-Adresse enthält. Diese feste IP-Adresse ist 169.254.169.254. Das Web-Interface des Youless kann somit in dieser besonderen Situation über die folgenden URL angefahren werden:

[http://169.254.169.254](http://169.254.169.254/)

### **Statischen IP-Adresse konfigurieren**

Wenn eine feste (statische) IP-Adresse gewünscht wird, kann dies über die Web-Schnittstelle des Youless eingestellt werden. Dies wird in Abschnitt *[Netzwerk](#page-14-0)* auf seite [15](#page-14-0) beschrieben.

### **Youless für Ihren Stromzähler konfigurieren**

Für die Konfiguration des Youless ist es weiterhin wichtig die Einstellungen Ihres Stromzählers einzugeben. Führen Sie dies vor der physischen Installation am Stromzähler durch (siehe Abschnitt *[Stromzähler,](#page-15-0)* Seite [16\)](#page-15-0).

<span id="page-9-1"></span>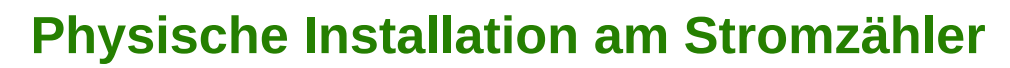

Das Verfahren des Auslesens des Stromzählers ist von der Art des Meßgeräts abhängt, in dem die folgenden drei Methoden unterschieden werden können:

- 1. *Analoge Stromzähler*: Ablesung durch das optische 'Scan' des Drehscheibes Drehbeschleunigungen
- 2. *Digitale Stromzähler*: Optische ablesung des Stromzählers Impuls LED
- 3. *Hutschienen-Stromzähler*: 2-Draht-Verbindung mit S0 Impulsausgang eines Hutschienen-Stromzählers

Verfahren 1 und 2 umfasst alle möglichen Hauptstromzähler. Mit Verfahren 3 kann (zusätzlich) einen separaten Hutschienen-Stromzähler ausgelesen werden.

#### **Befestigungsstreifen**

Das Youless verfügt über einen Befestigungsstreifen auf der Rückseite des Geräts. Das passende Gegenstück liegt dem Youless bei und wird am Stromzähler befestigt (Verfahren 1 und 2). Der Youless kann somit leicht an das Messgerät angebracht werden, durch das streiffen auf den Gegenstück fest zu "clicken", und kann falls gewünscht auch wieder leicht gelöst werden. In den folgenden Abschnitten wird für jedes Verfahren angegeben, wo die selbstklebenden Befestigungsstreifen, und somit die Youless, angebracht werden soll.

Für eine gute Haftung wird empfohlen, das der Stromzähler Oberfläche frei von Fett und Staub ist, so dass der Befestigungsstreifen besser haftet.

#### **Positionierung**

Es ist wichtig, dass die Oberfläche am Stromzähler sauber und trocken ist, bevor Sie der Anleitung weiter folgen. Dann können Sie die Schutzfolie am mitgelieferten Befestigungsstreifen entfernen und ihn wie unten beschrieben anbringen

#### <span id="page-9-0"></span>**Analoge Stromzähler**

Bei analogen Stromzählern (mit Drehscheibe) detektiert das Youless den roten, bzw. schwarzen Streifen auf der Metallscheibe. Jede Rotation führt zu einem Messimpuls.

Befestigen Sie den Befestigungsstreifen so, dass das kleine Loch mittig über der rotierenden Scheibe positioniert ist (siehe Bild).

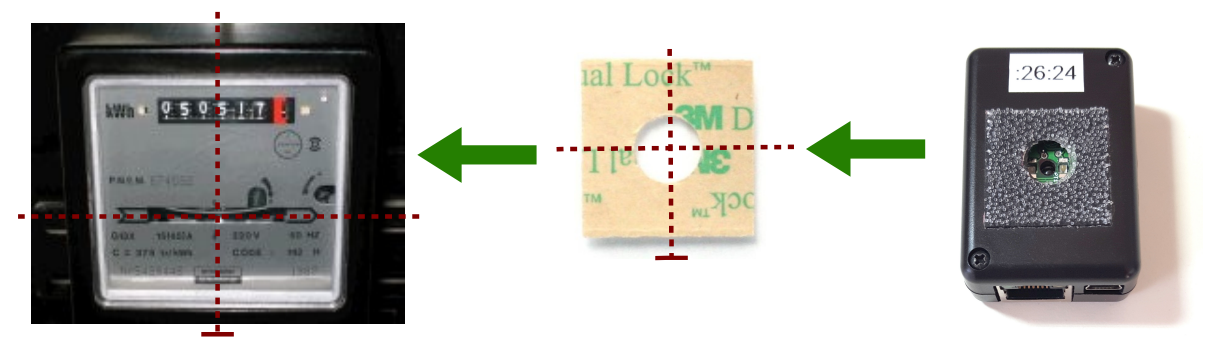

Drücken Sie den Befestigungsstreifen vorsichtig aber nachhaltig fest. Nun können Sie das Youless durch andrücken befestigen. Es macht klick, wenn das Youless einrastet. Idealerweise zeigen die Kabelverbindungen nach unten.

Eine Methode zur Erreichung korrekte Ausrichtung, ist wie folgt: Halten Sie den roten Lichtstrahl auf die Scheibenmitte konzentriert, und Halten Sie ein Auge auf dem roten Lichtpunkt während Sie von der Seite Blicken. Bewegen Sie nun den Youless immer näher an den Meter, während die rote Leuchtpunkt auf dem Scheibenzentrum konzentriert bleibt, bis schließlich das Youless in Position ist.

Auf der Vorderseite des Youless ist eine gepunktete Linie gezeichnet. Diese sollte genau auf der Höhe der Drehscheibe liegen.

Das Youless hat auch noch eine eingebaute Justierhilfe, die Sie für die Feinjustierung nutzen können.

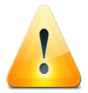

Um die Justierhilfe nutzen zu können muss sich das YouLess in der Analog Einstellung befinden. Bitte schauen Sie im Abschnitt *Stromzähler* für die detaillierte Anleitung nach.

Wenn das Youless an eine Stromversorgung angeschlossen ist, aber noch keine Netzwerkverbindung hat, fungiert die gelbe LED in der LAN Buchse als Ausrichtungsindikator. Je schneller die LED blinkt, desto besser wird das Licht von der Scheibe reflektiert. Je mehr Licht reflektiert wird, desto besser ist die Youless vor der Drehescheibe positioniert.

#### **Digitale Stromzähler**

Bei Digitalen Stromzählern misst das Youless die Licht (ggf. nicht sichtbaren infraroten) Pulse einer LED. Immer wenn diese LED blinkt, wird ein Messimpuls aufgezeichnet.

Oft haben Digitale Stromzähler mehrere LEDs. Neben der Pulszählenden LED befindet sich typischerweise ein Aufdruck mit "1000 Imp/ kWh" oder "500 Imp/kWh".

Kleben Sie den Klebestreifen so auf den Stromzähler, dass man dadurch mittig die LED sehen kann.

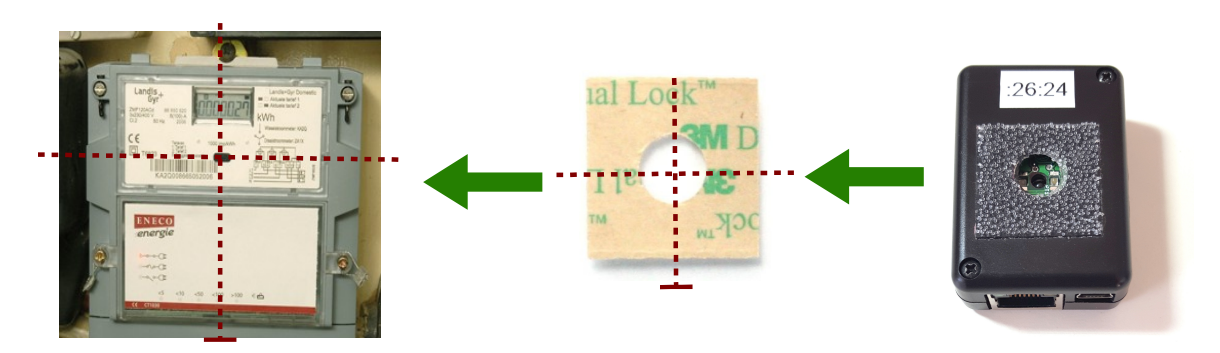

Danach bringen Sie das Youless so an, dass es mit einem Klick einrastet. Idealerweise so, dass die Anschlusskabel nach unten abgehen.

#### **Anschluss an Stromzähler mit S0 Schnittstelle**

Hutschienen-Stromzähler haben im allgemeinen sowohl eine LED Impulse Ausgang als ein galvanischer S0 Ausgang auf 2 Anschlussklemmen, gegenüber Haupt-Zähler die nur eine Impulse LED haben. Es ist bevorzugt, verdrahteten über die

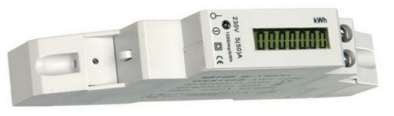

S0 Schnitstelle das Youless mit der Hutschienen-Stromzähler zu verbinden. Ab Firmware-Version 1.4 wird dies unabhängig vom optischen Eingang aufgezeichnet.

Der S0-Eingang befindet sich auf der oberen Seite des Youless. Der eingeschlossene grüne Anschlussblock kann einfach auf dem Eingang angebracht oder entfernt werden. Mit diesem Anschlussblock kann eine Zweidrahtverbindung (Draht nicht mitgeliefert weil die länge spezifisch sein wird) zwischen Youless und der S0 Schnittstelle des Hutschienen Stromzählers gemacht werden.

Zu diesem Zweck wird ein Signal Draht mit dem Anschlussblock verbunden durch eidrücken des braun/orange Federklemmknopfes, und den abisolierten ende der Draht in der Anschlussklemme zu bringen. Nach dem Loslassen der Federklemmknopfes wird die Federklemme den Draht sichern.

Die andere Seite des Signaldrahts wird mit dem entsprechenden S0 Ausgangsanschluß des Stromzählers verbunden. Bitte beachten Sie die Polarität der Anschlüsse (Plus an Plus und Minus an Minus).

Bei Verwendung der Firmware Version 1.3 muss die Youless so angebracht werden, dass der Photosensor an der Unterseite von Licht abgeschirmt ist, so dass Licht die S0-Pulsmessungen nicht beeinflussen kann. Für Firmware Version 1.4 ist das nicht mehr nötig.

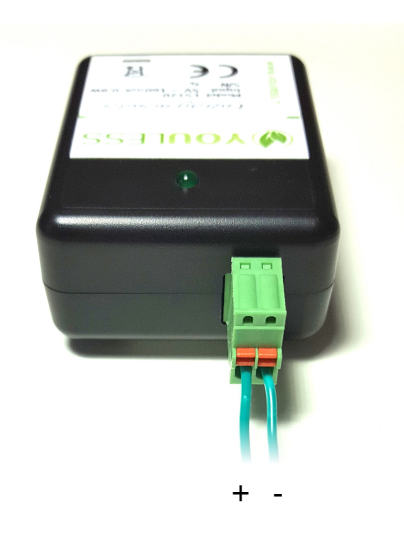

### <span id="page-11-1"></span>**Prüfung der Positionierung**

Eine korrekte Positionierung des Youless ist wichtig und kann auf folgende Weise geprüft werden.

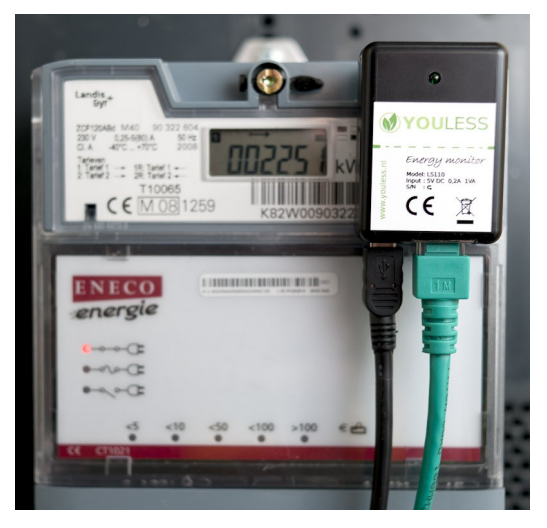

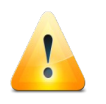

Beachten Sie, dass Stromzähler Typ und die Zählerkonstante (z.B: Analog, 75 Imp/kWh) bereits eingegeben worden sind (siehe Abschnitt *Stromzähler*).

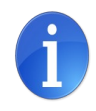

Wir empfehlen die Verifizierung mit nicht zu niedrigem Stromverbrauch durchzuführen, so dass die Puls Erkennungen häufig genug auftreten, um die korrekte Positionierung schnell zu überprüfen.

Immer, wenn die schwarze oder rote Markierung auf der Drehscheibe (Analog) in den Blick kommt, oder der Impuls-LED (Digital) ein Messimpuls gibt wird die Youless Status-LED kurz blinken, um die Impulserkennung anzuzeigen. Es kann ca. 1 Minute dauern, bis das Youless seinen Detektionsalgorithmus auf den Stromzähler abgestimmt hat.

Sie können auch die Homepage nutzen um die Messimpulse zu sehen. Jedes Mal, wenn ein Puls gemessen wird, wird dies durch einen Punkt<sup>[2](#page-11-0)</sup> hinter dem Sensorsignalstärke angezeigt.

<span id="page-11-0"></span>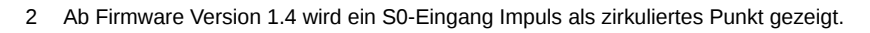

Der kWh-Zähler wird dann erhöht. Der absolute kWh Wert, der auf der Homepage angezeigt wird muss nicht notwendigerweise der gleiche sein, aber es sollte in Wert synchron mit der kWh-Wert auf dem Zähler erhöhen.

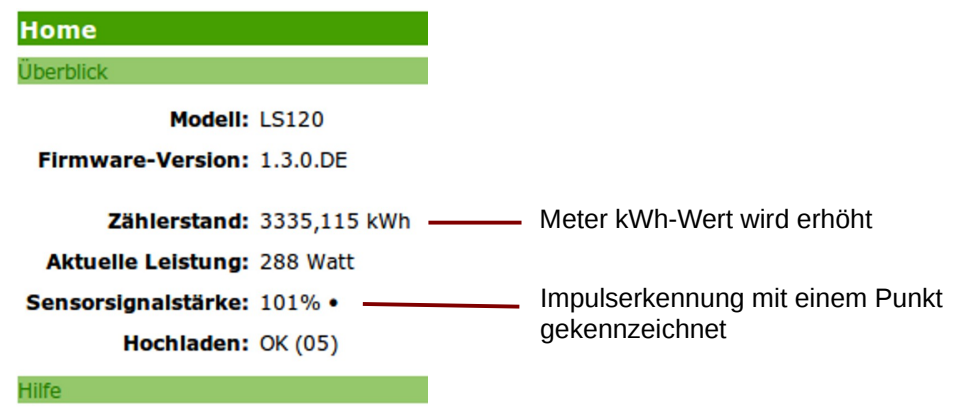

#### **Analoge Stromzähler**

Bei analogen Meter scheint die Youless Licht auf die Drehscheibe. Die gemessene Reflektion (Sensorsignalstärke) sollte hier typischerweise zwischen 6% und 80% liegen. Wenn die rote oder Schwarze Scheibe am Sensor vorbeirotiert sollte die Sensorsignalstärke auf ca. 2/3 dieses Wertes sinken.

Jedes Mal, wenn ein Impuls erkannt wird, wird dieser kurzzeitig von einem Punkt hinter der *Sensorsignalstärke* angegeben. Die während dieser Zeit gezeigten Sensorsignalstärke, gibt das Niveau des reflektierten Lichts während des Pulsdetektions, im Gegensatz zu der mittleren Sensorsignalstärke, der normalerweise angezeigt wird. Da die Markierung auf der Drehscheibe die Licht Reflektion dämpft, wird dieser Wert niedriger als der durchschnittliche Wert sein. Für eine zuverlässige Detektion sollte die Sensorsignalstärke während einer Impulserkennung zumindest etwa 40% niedriger als die durchschnittliche Sensorsignalstärke sein. Wenn der Sensorsignalstärke zu hoch (weit über 80%) ist, ist es möglich dass der 40% Rückgang wegen Signalsättigung nicht erreicht wird. In solchen Fällen empfiehlt es sich die Positionierung zu ändern, um einen niedrigeren durchschnittliche Sensorsignalstärke zu etablieren.

Im Fall von Zweifeln an der Positionierung der Youless, kann man auch die Sensorsignalstärke überwachen während Sie den Youless positionieren bis eine korrekte Sensorsignalstärke gefunden ist. Da das Sensorsignal über eine längere Zeitperiode gemittelt wird, sollte dies langsam durchgeführt werden. Auch kann der Ausrichtungshilfe verwendet werden, wie beschrieben in Absatz *[Analoge Stromzähler,](#page-9-0)* Seite [10.](#page-9-0)

#### **Digitale Stromzähler**

Bei digitalen Stromzählern sollte das Youless den Messimpuls des Stromzählers mit einer Stärke von ca. 50% bis 100% detektieren. Die durchschnittliche Signalstärke sollte Null oder nahezu Null sein. Hier ist ggf. auch eine Neupositionierung angemessen.

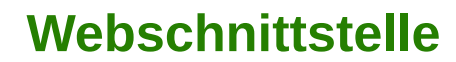

Sie können auf das Youless direkt über Ihren Internetbrowser (Internet Explorer, Edge, Firefox, Safari, Chrome, usw.) zugreifen. Geben Sie die Youless IP-Adresse oder Name im Adressfeld des Browsers (siehe Seite [8\)](#page-7-0), während Sie mit dem lokalen Netzwerk verbunden sind.

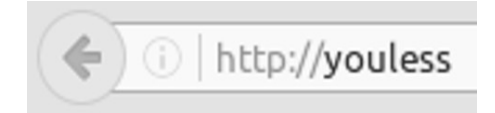

Sie können das Youless neben dem HTTP Port 80 auch über die Ports 32848, 16464 und 49232 erreichen. Diese alternativen Ports sind nützlich in Port-Forwarding-Setups, wenn Ihr Modemrouter nicht in der Lage ist Port X auf Port Y zu übersetzen.

In dem folgenden Kapitel werden die Funktionalitäten der Webseiten des Youless beschrieben.

### **Überblick**

Die Youless Web-Seiten bestehen aus einem Menü Teil links und der gewählten Menü-Bildschirm auf der rechten Seite.

### **M** YOUI FSS

#### YouLess energy monitor

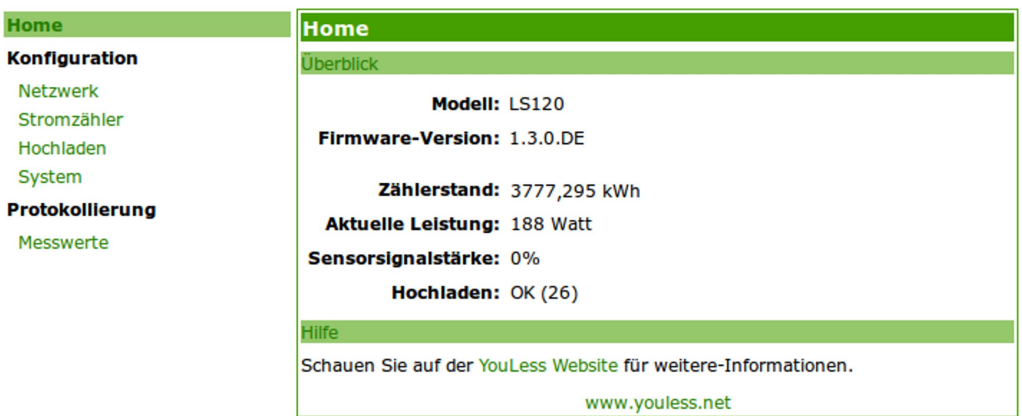

Auf der Startseite wird der aktuelle Versions-und Statusinformationen angezeigt.

Unter der *Konfiguration*sgruppe werden die Seiten zusammengefasst, mit denen verschiedene Youless Einstellungen konfiguriert werden können.

Unter dem Menügruppe Protokollierung können Berichte basierend auf historischen Messungen, die im internen Speicher des Youless protokolliert wurden erzeugt werden.

In den folgenden Absätzen werden diese Seiten weiter in Bezug auf ihre Funktionalität beschrieben.

#### <span id="page-13-0"></span>**Home**

Auf der Startseite, wird die folgende feste Identifikationsinformationen vorgestellt:

• **Model**: Youless Gerätetyp Spezifikation

• **Firmware-Version**: Version der aktuellen Firmware

Außerdem wird die folgende dynamische Informationen vorgestellt:

• **Zählerstand**: Aktueller (Youless interner) kWh Zählerstand. Dieser Zählerwert braucht nicht unbedingt der gleiche wie der Wert des Stromzählers selbst zu sein (siehe Absatz *[Stromzähler](#page-15-0)*, Seite [16\)](#page-15-0). Bei jedem Impuls Erfassung wird der Zählerstand inkrementiert.

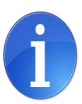

Nach einem Stromausfall wird die Youless der Zählerstand mit einer Auflösung von einem Zehntel kWh erhalten. Wenn beispielsweise der Zählerstand 3629.123 kWh war vor dem Ausfall, würde der Zählerstand nach dem Ausfall 3629.100 kWh.

- **Aktuelle Leistung[3](#page-14-1)** : Aktuelle Leistung in Watt. Bei jedem Impuls Erfassung, wird dieser Leistungswert wieder berechnet und aktualisiert.
- **Sensorsignalstärke**: Die durchschnittliche Lichtintensität, gemessen durch die Youless Sensor Auge. Für digitale Stromzähler wird dieser Wert die meiste Zeit 0% sein. Bei jedem Impuls, wird dieser Wert kurz in der Nähe von 100% sein. Für digitale Stromzähler wird die durchschnittliche Lichtintensität des Lichts das durch den Rand des rotierenden Scheibe reflektiert wird gezeigt. Bei jedem Impuls, wird sowohl in Analog-und Digitalbetrieb ein Punkt<sup>[4](#page-14-2)</sup> kurz sichtbar (siehe Absatz *[Prüfung der Positionierung,](#page-11-1)* seite [12\)](#page-11-1).
- **Hochladen**: Falls die Youless konfiguriert ist, um Messdaten zu einem Online-Service-Energiemanager senden, wird hier die Upload-Status angezeigt. Wenn der letzte Upload erfolgreich war, dann wird der Status OK zeigen. Zwischen Klammern wird ein Countdown in Sekunden, bis der nächste Upload-gezeigt. Wenn es keine erfolgreichen Update über einen längeren Zeitraum war, oder wenn kein Upload konfiguriert ist, wird ein Stern (\*) angezeigt. Wenn der Onlinedienst eine explizite Fehlermeldung zurück gibt, wird die (HTTP) Fehlercode in Klammern dargestellt.

### **Konfiguration**

#### <span id="page-14-0"></span>**Netzwerk**

Die Netzwerk Konfigurationen können auf der Seite *Netzwerk* eingestellt werden.

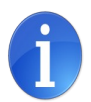

In die werkeinstellung verwendet die Youless DHCP, und wird deshalb automatisch eine IP-Adresse vom LAN DHCP server (modem) erhalten.

Die Netzwerk Hardware Adresse (MAC Adresse) des Youless kann auf dieser Seite gefunden werden. Dies ist eine eindeutige Identifikationsnummer, die auch die Geräte-Seriennummer des Youless ist. Diese Adresse kann nicht geändert werden. Die ersten 4 MAC Zahlen-Buchstaben-Kombinationen für das Youless LS120 sind fix und lauten: 72:b8:ad:14. Die letzten beiden sind variabel, und sind auch auf die Rückseite des Youless gedruckt (z.B.: 0a:00).

<span id="page-14-1"></span><sup>3</sup> Ab Firmware-Version 1.4 wird auch die aktuelle Leistung auf der S0-Eingang gezeigt.

<span id="page-14-2"></span><sup>4</sup> Ab Firmware-Version 1.4 wird bei detektion von eine S0-Eingang Impulse eine zirkliertes Punkt gezeigt.

### **VOULESS**

#### YouLess energy monitor

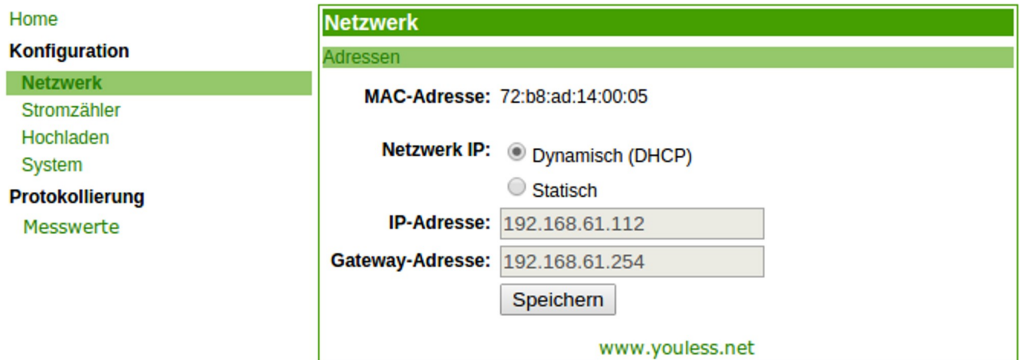

Auf dieser Seite können die folgenden Einstellungen vorgenommen werden:

- **Netzwerk IP**: Wahl Option zwischen automatisch eine IP-Netzwerk-Adresse über DHCP (Standardeinstellung) zu erhalten, oder ein manuelle Einstellung der Youless IP-Adresse und Gateway (Modem) IP-Adresse zu erhalten.
- **IP-Adresse**: Die Youless lokalen Netzwerk IP-Adresse. Diese Adresse muss eindeutig auf dem lokalen Netzwerk sein. Diese Einstellung ist verfügbar, wenn eine statische IP-Adresse gewählt ist.
- **Gateway-Adresse**: Die IP-Adresse des Internet-Modem (Router) auf das lokale Netzwerk. Dieses Modem (Router) bietet Youless Zugang zum Internet. Über das Internet kann der Youless Zeit synchronisieren und gegebenenfalls Messdaten zu einem Online Energiemanagement-Service schicken. Diese Einstellung ist verfügbar, wenn eine statische IP-Adresse gewählt ist.

Klicken Sie auf *Speichern* um die Eingaben im fixen Speicher des Youless zu speichern. Falsche eingaben werden vom Youless automatisch abgelehnt, und die alten Einstellungen bleiben aktiv.

Wenn die Gateway Adresse nicht im lokalen Netzwerk gefunden wird, wird dies durch einen Stern (\*) angezeigt. Falls die Gateway gefunden wird, aber kein Zugang zum Internet besteht (DNS), wir ein Kreuz (X) angezeigt. Sie können den Status bei Bedarf mit F5 aktualisieren.

#### <span id="page-15-0"></span>**Stromzähler**

Auf der Seite Stromzähler können die Eigenschaften des Stromzählers eingegeben werden.

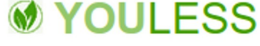

#### YouLess energy monitor

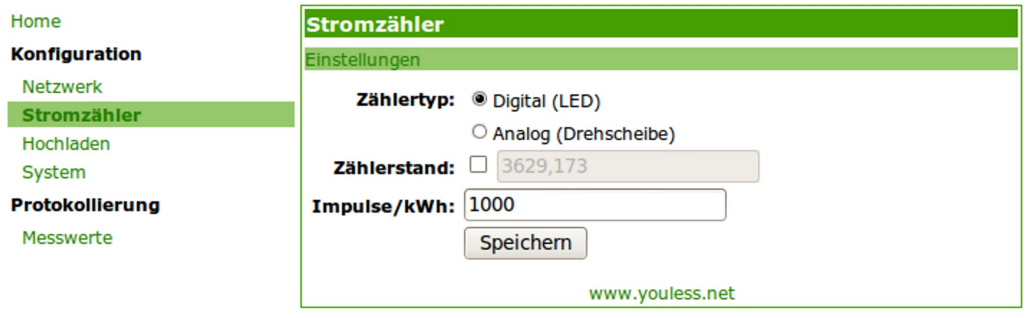

Damit das Youless einwandfrei funktioniert müssen die folgenden Daten eingegeben sein:

- **Stromzähler Typ**: In Kapitel *[Physische Installation am Stromzähler](#page-9-1) (seite* [10\)](#page-9-1) wird beschrieben, wie der Zählertyp (analog oder digital) festgestellt werden kann. In dieser Einstellung kann der richtige Zählertyp konfiguriert werden. Auf eine analogen Stromzähler verwendet die Youless eine LED an der Unterseite des Geräts, womit die Drehscheibe beleuchtet wird.
- **Zählerstand**: Die Youless erfasst die gemessenen kWh mit einem internen kWh-Zähler. Dieser Wert kann, aber muss nicht der gleiche sein wie der Stromzähler. Beide Zähler werden jedoch synchron erhöhen, mit einem konstant bleibende Unterschied. Für einzelne Tarifzähler ist es möglich, beide Zähler mit gleichen Werten synchronisiert zu lassen. Zu diesem Zweck kann die kWh Wert des Zählers von dem Zähler gelesen werden, und dann in dieses Feld eingegeben werden.

Bei Doppeltarifzähler, könnten die beiden Zählerwerte zugesetzt und in diesem Feld eingetragen werden. Die Youless läuft dann synchron mit der Summe der beiden Zählerwerte.

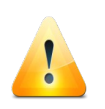

Wenn Sie sich entschieden haben Ihre Daten an einen Onlinedienst hochzuladen, kann es sein, dass eine manuelle Eingabe des Zählerstandes in der Auswertung Ihres Providers wie ein realer Stromverbrauch erscheint.

• **Impulse/kWh[5](#page-16-0)** : Anzahl, der LED Impulse oder Scheibenrotationen pro Kilowattstunde. Diese Zählerkonstante variiert in Abhängigkeit vom Stromzähler Modell und ist auf der Vorderseite des Stromzählers gedruckt.

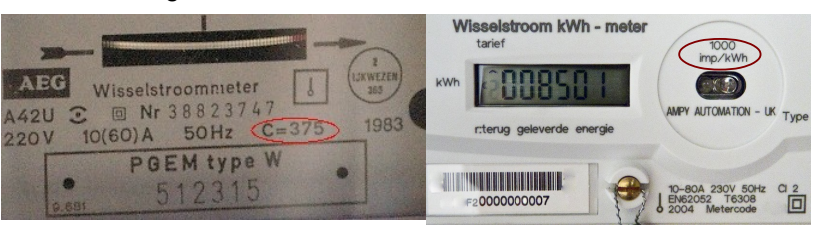

Die Darstellung dieser Zählerkonstante sind je nach Modell unterschieden. Einige gemeinsame Darstellungen sind:

- $C =$ ,  $a =$ ,  $A =$
- Imp/kWh, omw/kWh, p/kWh, r/kWh, tr/kWh, U/kWh,

In seltenen Fällen kann die "umgekehrte" Wert auf dem Messgerät dargestellt werden, z.B. Wh/imp. In einem solchen Fall wird der Zählerkonstante Wert eine geringe Anzahl sein (weniger oder etwas über 1). Teilen Sie 1000 durch diesen Wert, um die Impulse/kWh Wert zu erhalten.

Wenn der Zählerkonstante A genannt wird (anstelle von C), dann wird die Konstante in Kilowattminuten ausgedrückt. Dieser Wert muss mit 60 multipliziert werden, um die Impulse/kWh Wert zu erhalten.

Übliche Werte für die Zählerkonstante für Analoge Stromzähler sind 75, 187.5, 375, 450 und 600. Für Digitale Stromzähler sind 1000, 2000 und 10000 üblich. Es gibt aber auch noch andere Möglichkeiten.

<span id="page-16-0"></span><sup>5</sup> Ab Firmware-Version 1.4 kann auch eine Zählerkonstante spezifisch für den S0-Eingang eingestellt werden.

Wenn das Youless an einen analogen Stromzähler angeschlossen ist, kann das Youless die Rotationsscheiben mit starker oder mittlerer Intensität beleuchten; falls sie mit starker Intensität beleuchtet wird, erscheint ein "+" hinter dem Impulse/kWh Eingabefeld.

#### **Hochladen**

Das Youless kann Daten in ein Online Energiemanagement Service eines dritten laden. Das Youless lädt, wenn es dazu konfiguriert wurde, die Daten regelmäßig hoch. Der Dienst speichert die Daten in ein persönliches Konto, und macht Visualisierungen über Energienutzungsverhalten aus diesen Daten (siehe Absatz [Informationsquellen,](#page-26-0) Seite [27\)](#page-26-0).

Mit der Standard Firmware kann das Youless mit dem kostenlosen<sup>[6](#page-17-0)</sup> Energie Manager Service von *Enelogic* verbunden werden. Dieser Absatz beschreibt wie die Hochladen-Aktivierung mit *Enelogic* funktioniert. Die Youless kann mit anderen Firmware geladen sein für ein andere Energie Manager, aber der Prozess ist dann ähnlich<sup>[7](#page-17-1)</sup>. Nach Durchlauf der Aktivierung kann das Youless die Daten automatisch in Ihr persönliches Konto hochladen.

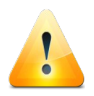

Beachten Sie, dass Stromverbrauchsdaten persönliche Daten sind. Wenn Sie solch einen Service nutzen werden Ihre Daten Online gespeichert. Solche Online-Services sind nicht teil von YouLess. Bitte Informieren Sie sich über die Datenschutzbestimmungen Bei Ihren Online Dienstleisters (zB: https://enelogic.com/nl/privacy).

Um der kopplung mit Enelogic zu aktivieren, muss den Benutzer auf sein Benutzerkonto auf http://www.enelogic.com/ angemeldet sein. Wenn noch kein Benutzerkonto wurde erstellt, können Sie diese während der Aktivierung erstellen. Nach der Registrierung können Sie auf Ihrem "Energy Dashboard" zugreifen (mit Username und Password).

Das Kupplung / Aktivierung verfahren kann mit einen Netzwerk-Scan auf dem Enelogic Website initiiert werden. Enelogic kann das Youless Gerät "entdecken" von aus dem Browser. Anschließend werden Sie nach die Upload-Seite des Youless Web-Schnittstelles weitergeleitet. Die Kupplung / Aktivierung kann aber auch direkt vom Upload-Seite in der Youless Web-Schnittstelles eingeleitet werden.

Zunächst, wenn der Upload noch nicht aktiviert ist, sieht die Youless Upload Seite folgenermaßen aus:

### **ØYOULESS**

YouLess energy monitor

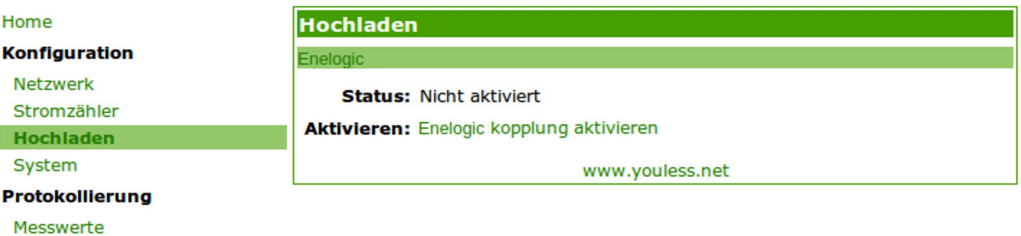

Nachdem Sie "Kopplung Aktivieren" anklicken öffnet sich eine neue Browserseite mit folgendem Text:

<span id="page-17-0"></span>In der Basisversion ist der Service kostenlos. Es gibt auch bezahlte Abonnements mit zusätzlichen Features.

<span id="page-17-1"></span><sup>7</sup> Detaillierte Informationen zum verbindung mit PVOutput.org finden Sie in unserem Quick Guide *verbindung einstellen mit PVOutput*.

#### **Uitlees methode**

- Slimme meter uitlezen door middel van P1 poort
- · Tussenmeter / gasmeter uitlezen door middel van pulslamp of draaischijf
- ◯ Tussenmeter uitlezen door middel van pulsingang (binnenkort beschikbaar)

#### Meter naam

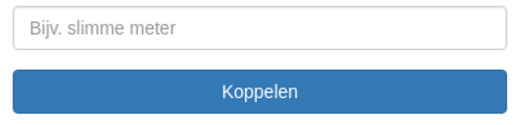

Klicken Sie auf "*Koppelen*" um das Gerät zu aktivieren. Sie werden dann wieder auf die Youless *Hochladen* Seite zurückgeleitet werden. Wenn die Aktivierung erfolgreich war, wird diese Seite wie folgt aussehen:

### **M** YOULESS

#### YouLess energy monitor

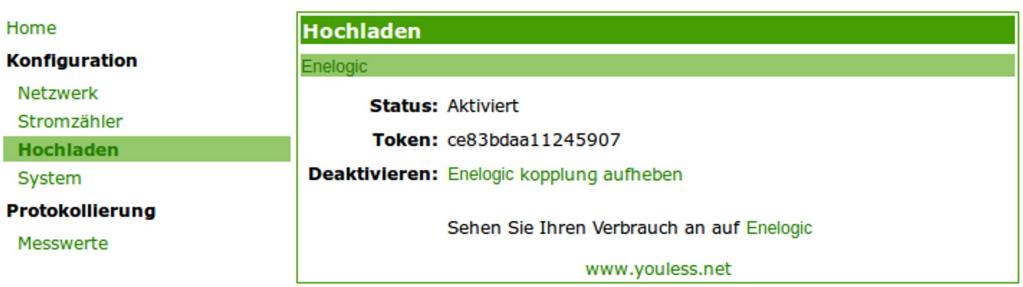

Der Status ist nun *Aktiviert*. Im Feld *Token* erscheint der von Enelogic generierte Code womit das Youless Daten zu Enelogic hochladen kann.

Auf der Home Seite kann die Durchführung des Hochladens verifiziert werden (siehe Absat[z](#page-13-0) *[Home](#page-13-0)*, Seite [14\)](#page-13-0). Das Hochladen beginnt innerhalb von einer Minute nach Aktivierung. Auf der Enelogic Seite kann der Upload ebenfalls im *Dashboard* verifiziert werden.

Wenn Sie im auf *Enelogic kopplung aufheben* klicken, wird die Verbindung abgebrochen und es werden keine weiteren Daten übertragen.

Zu jeder Zeit kann das Hochladen wieder in der gleichen Weise wie zuvor aktiviert werden. Typischerweise wird ein neuen Token-Wert zugewiesen werden, wenn die Verbindung wieder aktiviert ist. Neue Messdaten werden an die vorhandenen Daten, die vorher hochgeladen wurde hinzugefügt, vorausgesetzt dass die Wiederaktivierung so gewählt wird, um die Verbindung zu den bestehenden Zähler herzustellen. Es wird jedoch eine Daten "Lücke" in der Zeit bestehen, während das Hochladen deaktiviert war. In diesem Zeitraum wird der durchschnittliche Stromverbrauch als eine flache Linie in der Grafik sichtbar. Das heißt, es wird keine ausführliche Information sein, aber der Gesamtverbrauch ist jedoch noch immer korrekt.

Für die Dokumentation über die Online Service, mit denen die Youless gekoppelt werden kann, verweisen wir nach diese Online Service (siehe Kapitel [Informationsquellen,](#page-26-0) Seit[e](#page-26-0) [27\)](#page-26-0).

#### **System**

Allgemeine Einstellungen können auf der *System* Seite vorgenommen werden.

Das Youless synchronisiert seine Interne Uhr über das Internet. Diese Zeit ist für das Abspeichern und das Hochladen wichtig.

Eine periodische Zeitsynchronisation erfolgt automatisch, wenn eine Internet-Verbindung verfügbar ist, aber bei Bedarf kann auch eine sofortige Synchronisation angefordert werden durch Klicken auf den "Jetzt synchronisieren" Link. Im Falle eine Zeitsynchronisation nicht erfolgreich ausgeführt ist, wird ein Stern (\*) hinter der angegebenen Zeit angezeigt.

Die interne Zeit kann auch manuell eingestellt werden, falls keine Internetverbindung verfügbar ist. Verwenden Sie die Pfeile, um die richtige Zeit einzustellen.

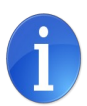

Nach einem Stromausfall wird die letzte bekannte Taktzeit mit 10 Minuten Genauigkeit Erhalten. Wenn beispielsweise der Stromausfall um 16:23 Uhr stattfindet, dann ist die Zeit nach dem Neustart des Geräts 16.20 Uhr. Wenn Internet-Konnektivität verfügbar ist, wird die richtige Zeit kurz nach dem Neustart automatisch eingestellt werden. Ohne Internet-Konnektivität, ist eine manuelle Korrektur der Zeit nach dem Neustart erforderlich.

YouLess energy monitor

### **M** YOULESS

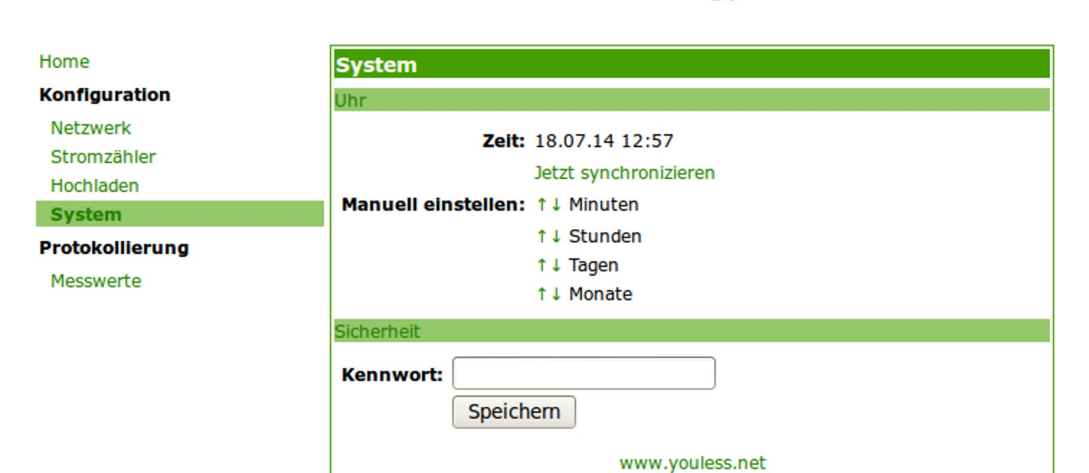

Der Zugriff auf das Youless Web-Interface kann mit einem Passwort geschützt werden. Geben Sie ein Kennwort in das Feld Kennwort ein und klicken Sie auf Speichern.

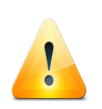

Ein Password kann maximal 21 Zeichen lang sein und kann, Zahlen, Buchstaben und/oder Zeichen wie - ~. enthalten.

Nach Eingabe eines Kennwortes wird dies abgefragt werden, wenn sie über Ihren Webbrowser auf das Youless zugreifen, außer wenn die Passwort-String leer ist.

Wenn Sie das Kennwort vergessen haben, können Sie es durch einen (Teil-)Reset (siehe Absatz *[Zurücksetzen auf die Werkseinstellungen](#page-21-0)*, Seite [22\)](#page-21-0) wieder löschen.

### **Protokollierung**

#### **Messwerte**

Die Youless hat ein internes Speicher für Messdaten. Das interne Protokoll Auflösung und Bereich ist ausreichend, um Einblick in Energienutzungsverhalten zu erhalten.

Das interne Protokoll ist für Fälle, in denen keine Internetverbindung verfügbar ist, oder wenn es nicht erwünscht ist, um private Energienutzungsdaten mit einer dritten Partei zu speichern. Auch dient das interne Protokoll als Daten-Cache für Software wie Apps und Widgets. Ab Firmware-Version 1.4 gibt es auch einen unabhängigen Log-Kanal für den S0-

#### Eingang.

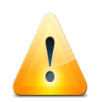

Für die Interne Auswertung ist es notwendig, dass die interne Uhr korrekt gesetzt ist. Siehe der vorhergehende Absatz *System.*

Die Seite Messwerte bietet eine Auswahl von Berichten für verschiedene Zeitskalen. Nach Auswahl einer dieser Berichte wird tabellarischen das Bericht mit den Zeitstempel und die entsprechenden Werte vorgestellt.

### **M** YOUI FSS

YouLess energy monitor

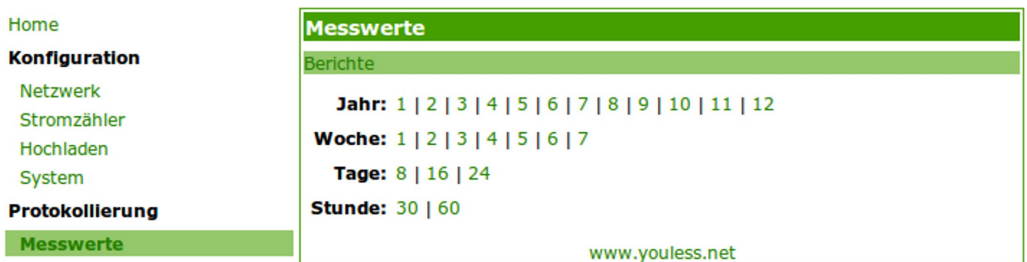

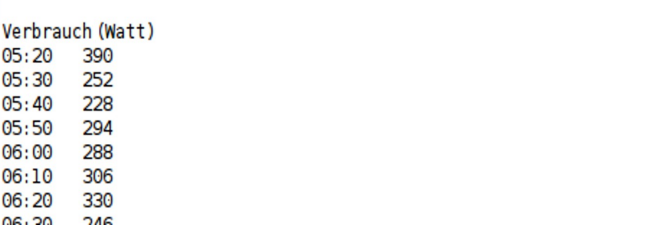

Im obigen Beispiel ist die durchschnittliche Stromverbrauch von 6:00 bis 6:10 gleich an 288 Watt.

Berichten sind für die folgende Zeitskalen verfügbar:

- **Jahr**: Für jeden Monat des Jahres, kann ein Bericht gewählt werden. Der Bericht zeigt die täglichen Energienutzung im Monat ausgedrückt in kWh. Bis zu einem Jahr der Tageswerte werden intern gespeichert.
- **Woche**: Für jeden Tag-Bericht, wird die der durchschnittlichen Stundenstromverbrauch ausgedrückt in Watt gezeigt. Stündliche Werte werden bis zu einer Woche gezeigt auf diese Seite.
- **Tag**: Für acht Stunden Zeit, wird der durchschnittlichen Stromverbrauch pro 10 Minuten ausgedrückt in Watt gezeigt. 10 Minuten-Werte werden in den letzten 24 Stunden gezeigt auf diese Seite.
- **Stunde**: Für jede halbe Stunde Zeit, wird der durchschnittlichen Stromverbrauch pro Minute ausgedrückt in Watt gezeigt. Minute Werte werden in der letzten Stunde gezeigt auf diese Seite.

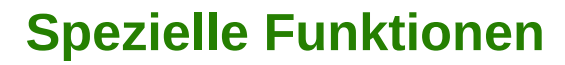

Spezielle Youless Funktionen, die nicht oft benötigt werden, werden in diesem Kapitel dokumentiert.

### <span id="page-21-0"></span>**Zurücksetzen auf die Werkseinstellungen**

Die folgenden Daten werden in der Youless nichtflüchtigen Speicher gespeichert:

- Aktueller Zählerstand
- Aktuelle Zeit
- Hochladen Einstellungen
- Netzwerk Einstellungen
- Webschnittstelle Kennwort (optional)
- Interne Messwerte Protokollierung

In den Werkseinstellungen sind all diese Werte leer.

Es ist möglich, die Youless internen nichtflüchtigen Speicher vollständig zu löschen und damit die Werkseinstellungen zurückzusetzen. Dieser Vorgang wird in diesem Abschnitt beschrieben.

Als weniger strenge Maßnahme ist es auch möglich, nur eine gewisse Youless Einstellung zu löschen, nämlich die Netzwerk IP-Adresse und/oder das Webschnittstelle Kennwort. Diese Teil-Reset ist für eine Situation, in der die Netzwerkeinstellungen oder Kennwort nicht mehr bekannt sein, aber es unerwünscht ist den Zählerstand und die interne Protokollwerte zu verlieren.

#### **Allgemeine Prozedur**

Aus Gründen der Sicherheit kann das löschen nur durchgeführt werden, wenn man physischen Zugriff auf das Gerät hat. Für dieses Verfahren wird von der Tatsache Gebrauch gemacht, dass die Youless Netzwerkadapter die Anwesenheit einer Netzwerkverbindung detektieren kann. Das heißt, dass das Herausziehen und Einstecken der Netzwerkkabel als das Drücken einer Taste interpretiert wird. Diese Operation wird eine bestimmte Anzahl von Malen wiederholt um eine bestimmte Rücksetzsignal zu geben. Vor jeder Wiederholung, warten Sie bitte erst bis die grüne rechteckige LED in den LAN Buchse aufleucht, bevor Sie die Kabel wieder abziehen.

Dieser Vorgang ist im Detail in den folgenden Schritten beschrieben:

- 1. Stellen Sie sicher, dass das Youless an die Stromversorgung und das lokale Netzwerk angebunden ist. Die grüne rechteckige LED an der Youless LAN Buchse leuchtet in diesem Fall.
- 2. Ziehen Sie das Ethernet-Kabel ab. Die grüne LED in der rechteckigen Youless Netzwerkanschluss wird sofort ausgeschaltet werden.
- 3. Schließen Sie das Ethernet-Kabel wieder ein und warten Sie, bis die grüne rechteckige LED in der LAN Buchse wieder aufleucht. Dies dauert in der Regel etwa eine Sekunde.
- 4. Gehen Sie zurück zu Schritt 2 und wiederholen Sie diesen Schritten, bis der gewünschte Reset-Signal gegeben ist (siehe unten).

#### **Spezifische Prozedur**

Abhängig von der Anzahl der Wiederholungen des generischen Prozedur (siehe oben), wird eine bestimmte Reset-Signal gegebenen:

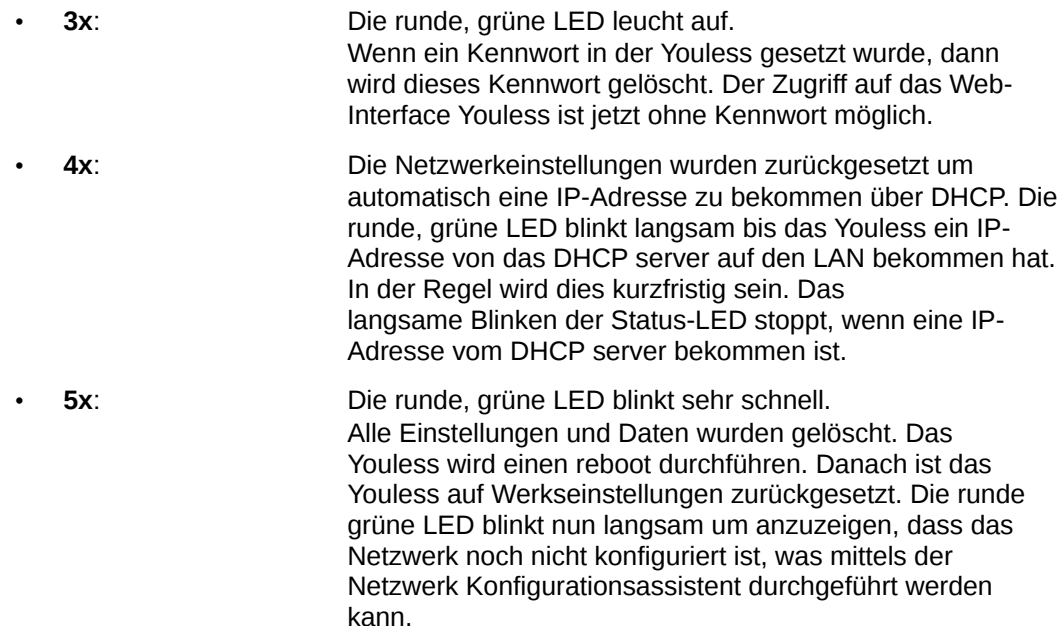

Beachten Sie, dass das Löschen (eines Teils) der nicht-flüchtigen Speicher eine permanente und unumkehrbare operation ist. Das heißt, dass die gelöschte Information nicht später abgerufen werden können.

### **Firmware Aktualisierungen durchführen**

Es ist möglich neue Firmware auf das Youless zu laden (flashen). Das Programm (flash utility) wir dabei als ausführbare Datei (exe) von Youless zur Verfügung gestellt. Die gespeicherten Daten im Youless bleiben davon unberührt.

#### <span id="page-22-0"></span>**Voraussetzungen**

Die folgenden Elemente sind erforderlich, um die Youless Firmware flashen zu können:

- Das Flash-Programm ausführbare Datei youless-flash-x.exe. (x, der die Firmware Version und / oder Variante). Flash-ausführbare Dateien können von der Youless Website *[http://www.youless.net](http://www.youless.net/)* heruntergeladen werden, oder von Ihrem Youless Händler Website.
- Ein Windows XP/Vista/7/8/10 PC mit Netzwerkanschluss der mit dem gleichen lokalen Netzwerk verbunden ist, womit auch der Youless verbunden ist.
- Die Netzwerkverbindung wird vorzugsweise eine drahtgebundenes LAN und eher nicht ein Wireless LAN.
- Wenn die Youless Kennwort geschützt ist, sollte das Kennwort temporär gelöscht werden.

Hinweis: Grundsätzlich kann die Youless auch geflasht werden, wenn es durch ein Kennwort geschütz ist, aber die so genannten Blind-Flash-Variante des Verfahrens muss dann verwendet werden (siehe *[Blind flashen,](#page-24-0)* Seite [25\)](#page-24-0).

• Firewall-Software soll deaktiviert werden während der Ausführung des Flash-Utility.

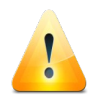

Firewall Software kann den Flash Utility stören. Daher empfehlen wir eine temporäre Deaktivierung während das flashen.

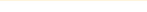

Alternativ ist es auch möglich, die Youless Firmware zu flashen über eine direkte Ethernet-Kabelverbindung zwischen dem Computer und dem Youless (siehe Absatz *[Flashen mit einer](#page-24-1) [direkten Ethernet-Kabelverbindung,](#page-24-1)* Seite [25\)](#page-24-1).

#### **Flash Prozedur**

Das Firmware Flash Prozedur wird durch die folgenden Schritte durchgeführt:

- 1. Starten Sie die Datei youless-flash-x.exe auf einem Windows-PC. Drücken Sie die Enter-Taste nach dem Lesen der gezeigten Informationen.
- 2. Das Flash-Programm wird das lokale Netzwerk Nummerierung Topologie ermittelt und wird den Youless IP-Adresse fragen. Die Youless muss auf dem gleichen lokalen Netzwerk sein wie der Computer mit dem Flash-Programm, und deswegen soll die eingegebene IP-Adresse eine lokale Netzwerkadresse sein.
- 3. Die Dauer der tatsächlichen flashen ist etwa 10 sekunden. Während flashen, zeigt eine Fortschrittsanzeige den Fortschritt. Die Status LED blinkt ein bisschen schneller als zuvor, während das flashen. Diese Flash-Phase sollte *nicht* unterbrochen werden.
- 4. Nachdem alle Firmware-Blöcken gesendet werden, wird eine Überprüfung durchgeführt. Das Flash-Programm wird Erfolg melden, wenn diese Überprüfung ist bestanden. Wenn aus irgendeinem Grund der Flash-Vorgang wegen z.B. einer Unterbrechung oder aus einem anderen Grund wurde fehlgeschlagen, dann wird das Flash-Programm empfehlen, den Flash Prozedur zu wiederholen (siehe Absat[z](#page-24-0) *[Blind flashen.](#page-24-0)* Seite [25\)](#page-24-0).

Wenn das Flash-Programm es nicht gelingt, das Gerät im Flash-Modus zu bringen, dann kann dies verursacht werden durch:

5. Das Flash-Programm wird eine Anzahl von Kontrollen auf der Youless und die Netzwerkbedingungen überprüfen. Wenn alle Prüfungen positiv sind, wird das Youless im Flash-Modus gestellt werden. Im Flash-Modus, wird der runde grüne Status LED des Youless blinken mit einem Muster von einer halben Sekunde auf und eine halbe Sekunde zu. Stellen Sie sicher, dass die Youless im Flash-Modus ist durch die Beobachtung der Status LED, und drücken Sie die Enter-Taste, um den Flash Prozedur zu starten.

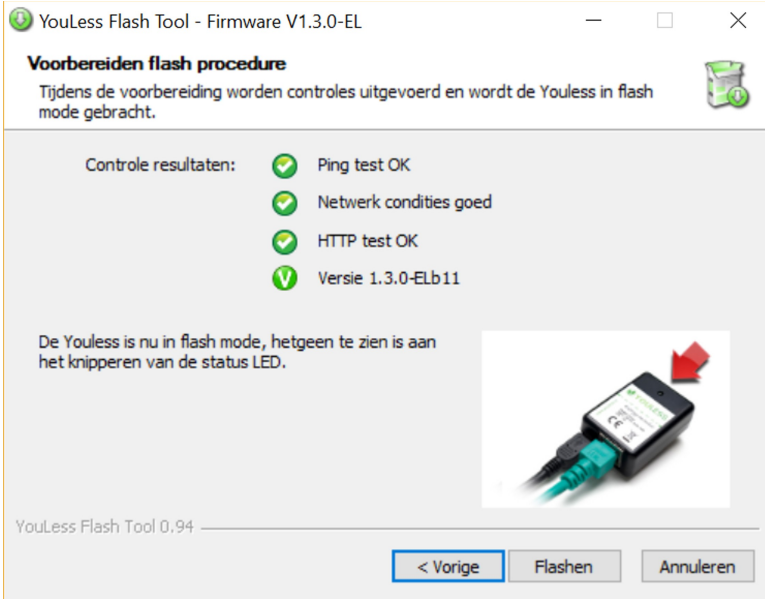

• Ein Virenscanner und/oder Firewall-Software (vor allem AVG/Avast)

• Ein Netzwerk mit einem Managed Switch die VLAN-Tagging verwendet. Im Allgemeinen ist dies nicht im Hausnetzwerke verwendet, aber es kann in professionellen Netzwerken auftreten.

Im letzten Fall kann die alternative direkte Kabel Flash Prozedur verwendet werden (siehe Absatz *[Blind flashen,](#page-24-0)* Seite [25\)](#page-24-0).

#### <span id="page-24-0"></span>**Blind flashen**

Blind flashen ist eine Variante der zuvor beschriebenen Flash Prozedur. Diese Variante heißt blind, weil die Flash-Utility:

- der Youless nicht kann überprüfen.
- der Youless nicht in Flash-Modus bringen kann.

Das Flash-Programm kehrt zu blind flashen, wenn eine der folgenden Situationen anwendbar ist:

- Die Youless ist passwortgeschützt.
- Die Youless mit einem direkten Ethernet-Kabelverbindung mit dem Computer verbunden is.
- Die Youless nicht mehr auf das Netzwerk erreichbar ist, nachdem eine vorherige Flash-Versuch nicht erfolgreich war.

In diesen Fällen wird das Flash-Programm fragen, die Youless manuell im Flash-Modus zu bringen durch Unterbrechen der Stromversorgung über das USB-Kabel. Nach dieser Unterbrechung beginnt der Youless Status-LED zu blinken, um anzuzeigen, dass die Youless im Flash-Modus ist.

Die Youless werd nur im Flash-Modus gehen nach eine Stromunterbrechung, wenn zur gleichen Zeit die Flash-Programm läuft und om der Unterbrechung der Stromversorgung fragt.

Der Rest der Blind flashen Prozedur ist das gleiche wie in Punkt 4 des vorherigen Absatz beschrieben. Das Flash-Programm kann aber nicht das Erfolg überprüfen, wenn die Youless Passwort geschützt ist oder wenn den Computer mit einer direkten Kabelverbindung angeschlossen ist. In diesen Fällen sollte das Erfolg unter Verwendung des Youless im Normalbetrieb überprüft werden.

#### <span id="page-24-1"></span>**Flashen mit einer direkten Ethernet-Kabelverbindung**

Flashen der Youless im Netzwerk / Ort, wo es im Normalbetrieb liegt, ist in der Regel die bequemste Wahl. Es ist jedoch auch möglich zu flashen, durch Verbinden von Computer und Youless mit einer direkten Kabelverbindung (ohne Verwendung von Netzwerkgeräten).

Ein Vorteil der Verwendung einer direkten Kabelverbindung ist dass die Wahrscheinlichkeit auf Netzwerk-Interferenzen minimiert werden. Ein Nachteil ist aber, dass die Flash-Programm nicht in der Lage ist um das Erfolg zu überprüfen.

Um mit einer direkten Kabelverbindung zu können flashen, muss der Computer auf dem der Flash-Programm ausgeführt wird:

- eine kabelgebundene Ethernet-Anschluss mit Auto MDI/MDX unterstützung haben. Moderne Computer haben fast immer Auto MDI/MDX-Unterstützung..
- Die Computer Ethernet-Anschluss IP-Adresseinstellungen sind auf "automatisch eine IP-Adresse erhalten" (DHCP) eingestelt. Diese in der Regel der Fall für die meisten Computer.

Der Flash-Programm wird die direkte Kabelverbindung erkennen und blind flashen wie im vorherigen Absatz beschrieben.

#### **Fehlerbehebung**

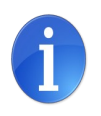

Der Flash-Vorgang kann immer wiederholt werden. Die YouLess kann nicht in einem Zustand kommen, in dem es spezielle Operationen braucht um wiederbelebt zu werden (kann nicht 'gebrickt' werden). Es ist aber möglich, dass die Firmware nicht sofort richtig wirkt, wenn der ersten Flash-Versuch nicht erfolgreich war. Die Lösung ist aber einfach um das Flash Prozedur zu wiederholen.

Bei der Begegnung Probleme, überprüfen Sie ob die auf Seite [23](#page-22-0) aufgeführten Anforderungen erfüllt sind. Verwenden Sie eine Ethernet-Kabelverbindung im Netzwerk, wenn die WLAN-Signalstärke schlecht ist.

Wenn ein Flash-Versuch nicht erfolgreich war, kann ein Wiederholungsversuch durchgeführt werden. Bei Bedarf folgen Sie den *Blind flashen* Prozedur anstelle des normalen Flash Prozedur.

Bei der Begegnung anhaltenden Probleme, versuchen Sie die direkte Kabelverbindung Variante des Flash Prozedur oder versuchen Sie das flashen mit einem anderen Computer.

## <span id="page-26-0"></span>**Informationsquellen**

Externen informationsquellen sind nachfolgend aufgeführt:

### **Enelogic**

*Enelogic* ist eine Online-Energiemanagement-Service mit sowohl kostenlose als bezahltes (premium) Abonnementen. Dieser Service hat einen Fokus auf Energieverbrauchsanalyse und die Reduzierung des Verbrauchs. Mit der standard Firmware kann der Youless Energieverbrauch Informationen zu diesem Dienst hochladen. Mehrere Youless Geräte und/oder mehrere Standorte können unter einem Login-Account verwaltet werden. Weitere Informationen finden Sie unter [http://www. enelogic.com/.](http://www.bidgely.com/)

### **PVOutput**

*PVOutpu*t ist ein kostenloses Online-Service mit Schwerpunkt auf die Überwachung, den Austausch und den Vergleich der erzeugten Solarenergie. Mit der PVOutput Firmware kann die Youless erzeugte Energie Informationen zu diesem Dienst hochladen. Weitere Informationen finden Sie unter [http://www.pvoutput.org/.](http://www.pvoutput.org/)

### **Sonnenertrag**

Sonnenertrag ist ein kostenloses Online-Service mit Schwerpunkt auf die Überwachung, den Austausch und den Vergleich der erzeugten Solarenergie. Mit allen Firmware-Versionen, kann Sonnenerag täglich generiert Sonnenerträge von der Youless auswerten, sofern die Youless über das Internet zugänglich ist. Weitere Informationen finden Sie unter [http://www.sonnenertrag.eu/.](http://www.pvoutput.org/)

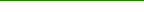

# <span id="page-27-2"></span>**Technische Daten**

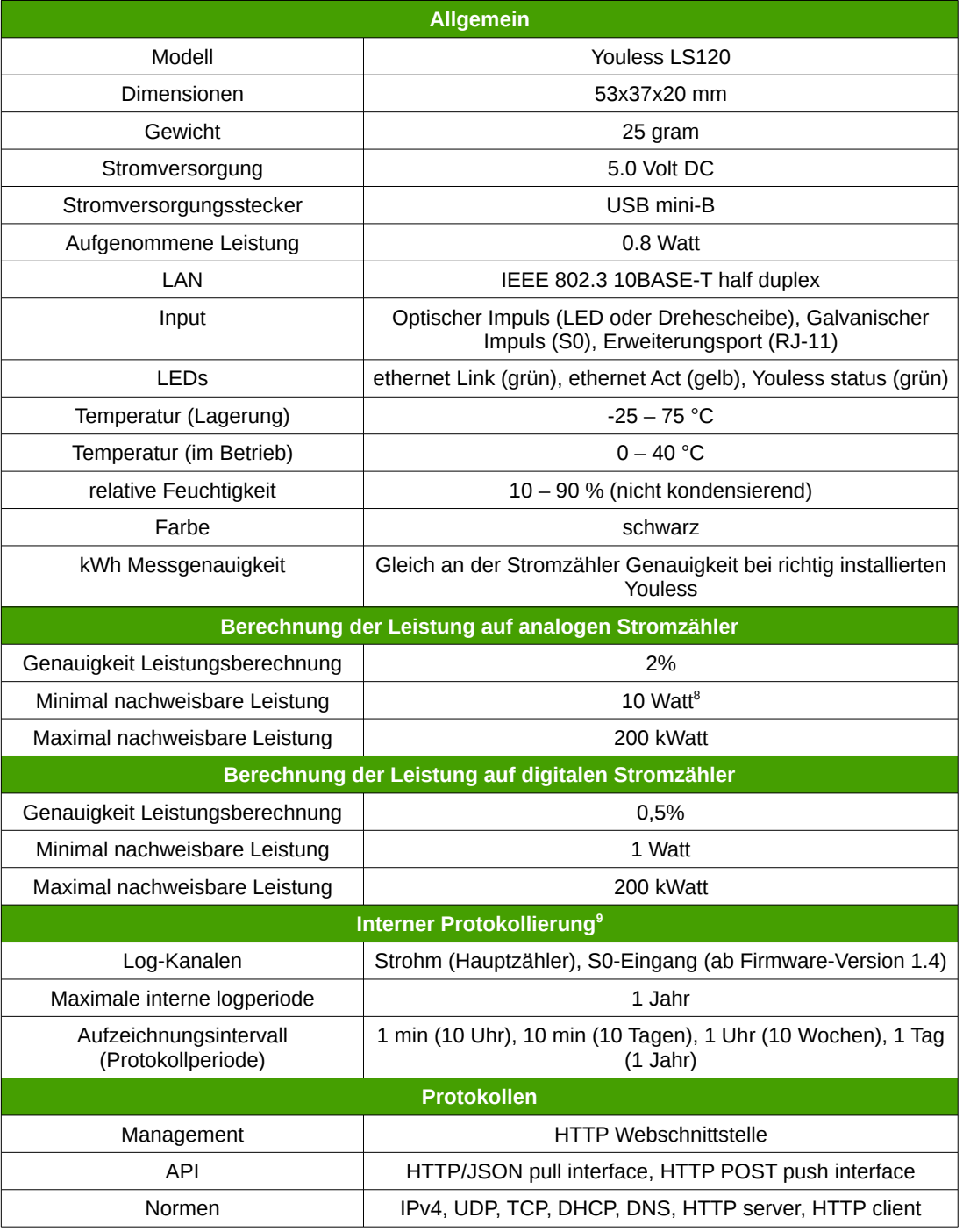

<span id="page-27-0"></span><sup>8</sup> Mit einem Zählerkonstante von 475 Imp / kWh

<span id="page-27-1"></span><sup>9</sup> Diese Grenzen sind nur in den internen Speicher des Youless anwendbar. In Kombination mit externer Energie-Management-Services oder Software, sind diese Grenzen nicht anwendbar.

## **Sicherheit und Garantie**

### **Sicherheitshinweise**

Die folgenden Sicherheitsmaßnahmen müssen während der Nutzung des Youless beobachtet werden:

- Installatierung und Bedienung des Youless soll nach den Anweisungen in den anwendbaren Dokumentation ausgeführt werden.
- Verwenden Sie die Youless oder eine der enthaltenen Komponenten (wie die Stromversorgung) nicht, wenn diese beschädigt sind.
- Die Youless soll nicht an hohen Temperaturen, starker Sonneneinstrahlung oder hoher Feuchtigkeit ausgesetzt werden (siehe Absatz *[Technische Daten](#page-27-2)*, Seite [28\)](#page-27-2).
- Die Youless oder einen der enthaltenen Komponenten (wie der Stromversorgung) darf nicht in direkten Kontakt mit Wasser oder einer anderen Flüssigkeit gebracht werden.
- Die Youless Gehäuse soll nicht geöffnet werden.

#### **Wartung**

Die Youless erfordert keine besondere Wartung. Für die Reinigung der Youless Gehäuse kann ein leicht feuchtes Tuch verwendet werden. Stellen Sie sicher, dass die Youless während dieser Reinigung nicht eingeschalted ist. Die Stromversorgung sollte nur wiederhergestellt werden, wenn die Youless Oberfläche vollständig trocken ist.

#### **Garantie**

Große Vorsicht ist in der Herstellung und Prüfung jeder Youless Gerät übernommen. Sollte es ein Defekt sein trotz aller getroffen Vorkehrungen, dann haben Kunden Recht auf eine Herstellergarantie von 24 Monaten nach dem Kauf. Diese Garantie gilt für die gesamte Produkt, einschließlich der im Lieferumfang enthaltenen Netzteil und Kabel.

Alle anderen Verbindlichkeiten, einschließlich Folgeschäden, sind ausgeschlossen. Postfossil BV ist nicht verantwortlich oder haftbar für jede Aktion, Ergebnis, oder Schäden, die durch illegale und/oder unsachgemäße Verwendung des Youless verursacht werden. Im Anhang dieser Bedienungsanleitung ist eine vollständige Haftungsbeschränkung inbegriffen.

Für Kunden-Support, kontaktieren Sie bitte den Support-Desk über das Kontaktformular auf der Website Youless http://www.youless.net oder kontaktieren Sie Ihren Youless Händler. Seien Sie sicher, dass Sie die Seriennummer auf der Hand haben (die auf der Rückseite des Youless gefunden werden kann).

### **Konformität**

Postfossil BV erklärt, dass die Youless Energy Monitor in Übereinstimmung ist mit der europäischen EMV-Richtlinie 2004/108/EG und in Übereinstimmung mit den folgenden harmonisierten Normen:

- EN 55022
- EN 55024

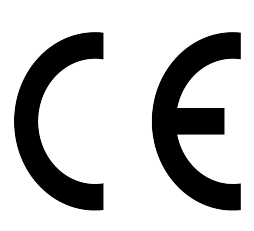

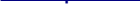

### **Kontakt**

Youless ist ein Handelsname und Marke von Postfossil B.V.

PostFossil B.V. Zilvergracht 61 2652 HT Berkel en Rodenrijs Niederlande [www.postfossil.nl](http://www.postfossil.nl/)

Für Kunden-Support kann das Kontaktformular auf [www.youless.net](http://www.youless.nl/) verwendet werden.

## **Appendix**

BESCHRÄNKUNG DER HAFTUNG

SOWEIT VON DER RECHTSPRECHUNG ZUGELASSENEN, NEHMEN POSTFOSSIL BV SOWIE DIE LIEFERANTEN UND AUTORISIERTEN HÄNDLER KEINE HAFTUNG, OB BASIEREND IM VERTRAG ODER TORT (EINSCHLIESSLICH NACHLÄSSIGKEIT), FÜR IRGENDWELCHER ZUFÄLLIGE SCHÄDEN, INDIREKTE SCHÄDEN, FOLGE SCHÄDEN, BESONDERE SCHÄDEN, STRAFE ODER STRAFGEBÜHR HÖHER ALS DIE TATSÄCHLICHE SCHADEN ODER VERLUST VON UMSATZ ODER GEWINN, VERLUST VON INFORMATIONEN ODER DATEN ODER SONSTIGE FINANZ VERLUST AUS ODER IN VERBINDUNG MIT DEM VERKAUF, INSTALLATION, WARTUNG, VERWENDUNG, LEISTUNG, AUSFALL ODER UNTERBRECHUNG DER PRODUKTE, SELBST WENN POSTFOSSIL BV ODER EINEM AUTORISIERTEN HÄNDLER AUF DER MÖGLICHKEIT SOLCHER SCHÄDEN HINGEWIESEN IST, UND BESCHRÄNKT DIE HAFTUNG FÜR REPARATUR, AUSTAUSCH ODER DIE RÜCKESTATTUNG DES KAUFPREISES, IM ERMESSEN DER POSTFOSSIL BV. DIESE HAFTUNGSBESCHRÄNKUNG FÜR SCHÄDEN GILT AUCH WENN EINE RECHTSMITTEL IN DIESER GARANTIE NICHT IHREN ZWECK DIENT.

#### **SOFTWARE**

Die Youless Flash-Tool für Windows wurde möglich durch die NSIS-System.

Youless möchte tuxgraphics danken für die explizite Erlaubnis für die Verwendung des tuxgraphics IP-Stack unter der LGPL-Lizenz.

Youless dankt Jee Labs für die Bereitstellung von Wissen und Code.

Die Youless enthält einen Bootloader mit Quellcode lizenziert unter der GPL. Der Quellcode des Bootloaders kann erhalten werden auf Anfrage.

Alle Rechte an der Youless Applikations-Firmware sind vorbehalten.

Alle Rechte an den Software, Gadgets, Widgets, Anwendungen, Apps und Tools rund um das Produkt Youless vorbehalten.

ELEKTRONIKABFALL

(Gilt in der Europäischen Union und anderen europäischen Ländern, in denen die getrennte Abfallsammlung implementiert ist)

Dieses Produkt und elektronische Zubehör (Netzteil, USB-Kabel, Netzwerkkabel) dürfen nicht mit dem normalen Hausmüll am Ende ihrer Nutzungsdauer entsorgt werden.

Um mögliche Schäden für die Umwelt oder die

menschliche Gesundheit durch unkontrollierte Abfallentsorgung zu vermeiden, sollte dieses Produkt von anderen Abfällen auf verantwortlicher Weise getrennt werden.

Benutzers sollten die Gemeinde wo Sie leben fragen, wie und wo Elektronikabfall entsorgt werden kann, für umweltfreundliche Recycling.